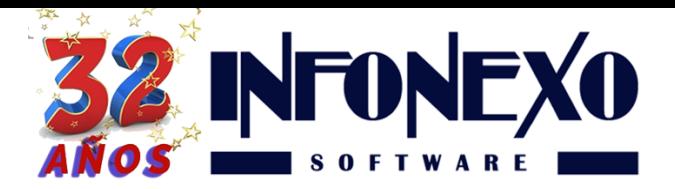

**31 Oriente 1612-1, Col El Mirador Puebla, Pue. México, C.P. 72540 (222) 245-4700, 244-3444, 244-1060 info@infonexo.mx Lun. a Vie. 9:30 a 14:00, 16:00 a 19:30**

*SINOMINA* **A V I S O CAMBIO SALARIO MÍNIMO**

**Hoy 1 de Diciembre entra en vigor el aumento al salario mínimo, pasará de de 80.4 a 88.36 pesos diarios**

**Para que su cálculo de Nómina sea correcto,**

**le recordamos que es necesario que actualice su información correspondiente en SINOMINA**

**Siga las instrucciones a continuación:**

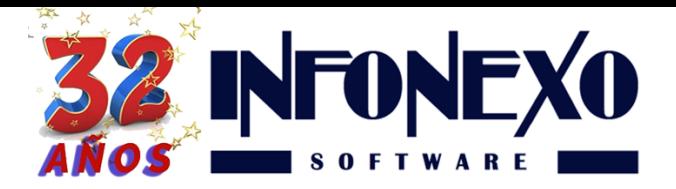

## **Paso 1:**

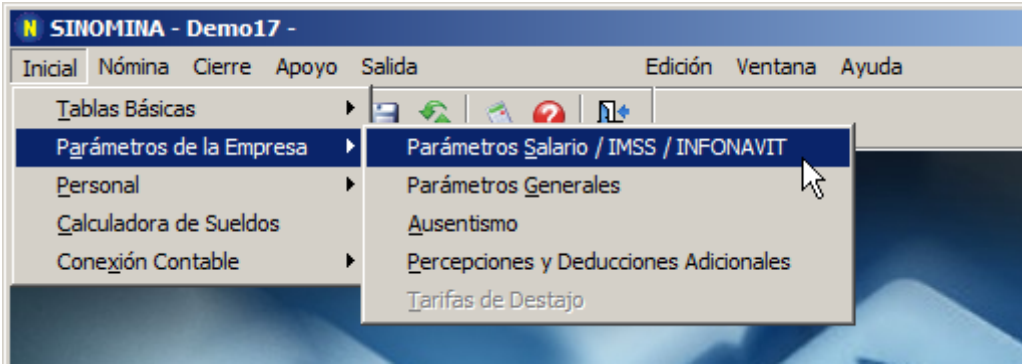

En Inicial -> Parámetros de la Empresa -> Parámetros de Salario / IMSS / INFONAVIT: seleccione ALTA, capture la fecha del 01/12/2017 y presione la tecla Enter, capture los salarios mínimos (Diario Regional y Diario D.F.) marque las opciones IMSS en base a UMA e INFONAVIT en base a UMA.

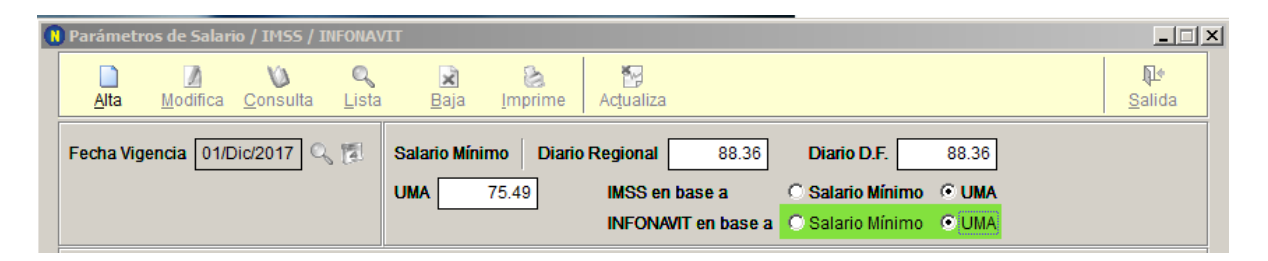

Presione el botón OK, para guardar los cambios y le aparecerá el siguiente mensaje: ¿Desea generar las modificaciones de salario necesarias, en el catálogo de movimientos por trabajador, en base a los cambios realizados en estos parámetros?: en esta ocasión presione el botón No.

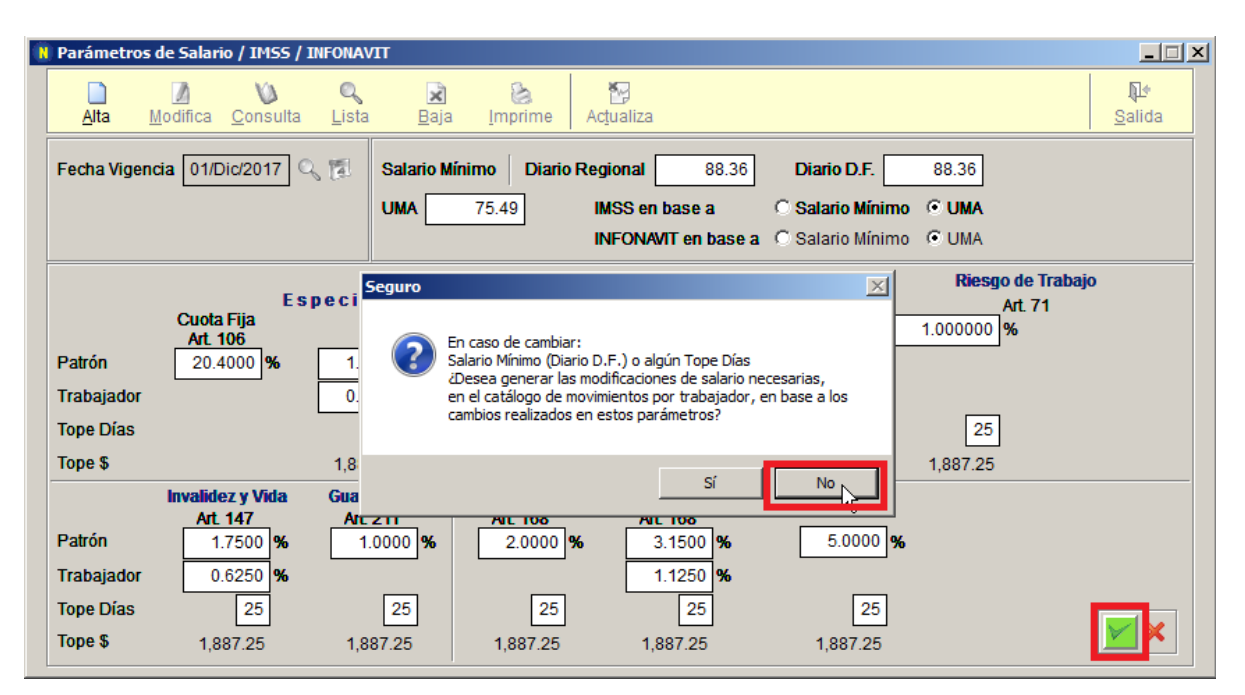

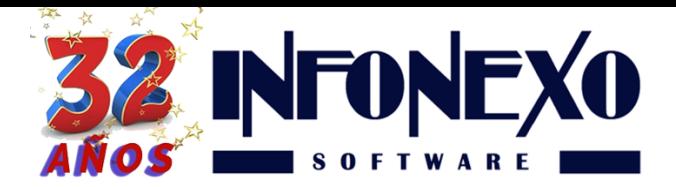

**Observaciones:** En forma manual debe revisar si tiene trabajadores que ganen menos del nuevo salario mínimo, para registrar las modificaciones de salario correspondiente (en Nómina -> Movimientos -> Registro). Posteriormente, deberá enviarlas a IDSE.

## **Paso 2:**

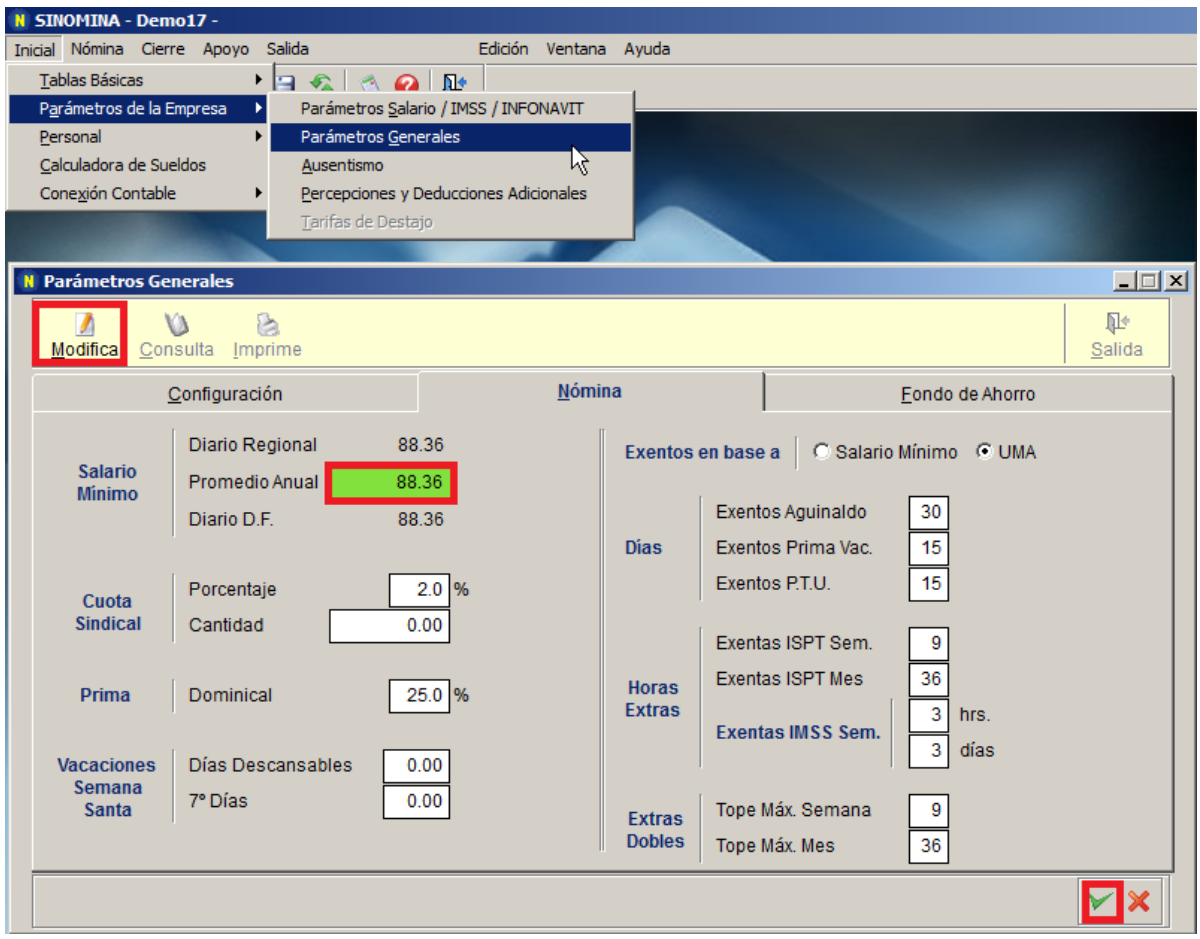

En Inicial -> Parámetros de la Empresa -> Parámetros Generales, seleccione Modifica: en la ficha Nómina, modifique el Salario Mínimo Promedio Anual (normalmente debe ser igual al Salario Mínimo Diario Regional).

**¿Dudas?, comuníquese con**

**[soporte@infonexo.mx](mailto:soporte@infonexo.mx)**

**¡Con gusto lo asistiremos!**